## SAADAN ÆNDRER DU EN REGULERING

Hvis man i forbindelse med en regulering af feriesaldi, f.eks. i forbindelse med en ferieafregning, har tastet et utilsigtet tal og/eller fortegn, er det muligt at ændre/annullere reguleringen ved at gennemføre følgende trin.

Vælg ferieplanen på samme måde som den vælges i forbindelse med tastningen af en regulering.

Vælg 'Opdater saldodetaljer' i samme menu som 'Regulering' vælges.

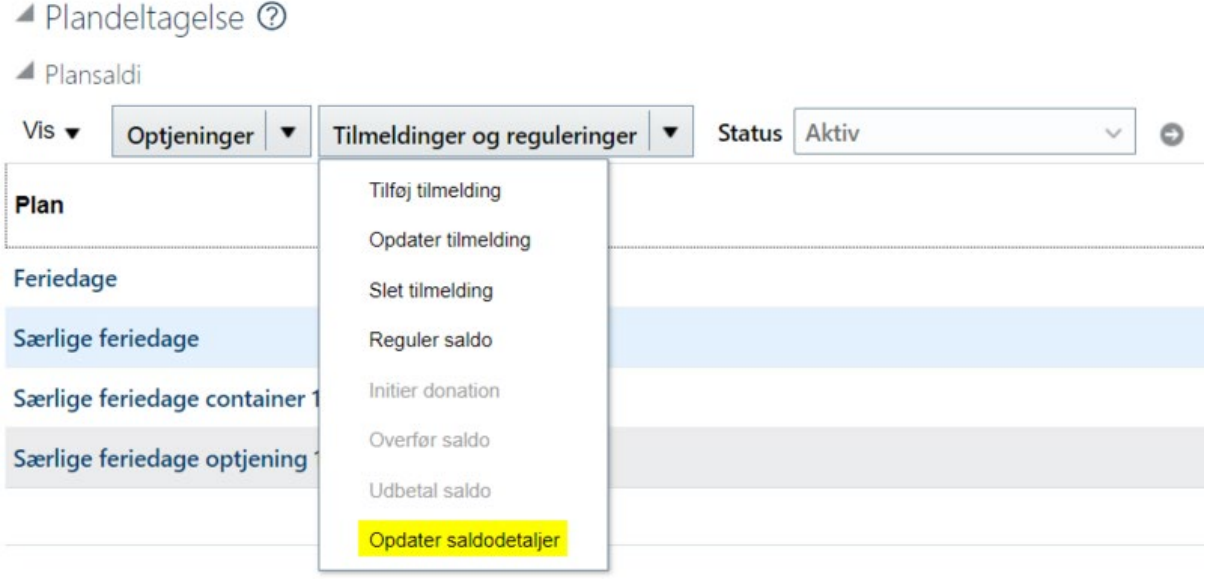

## Ændr værdien af reguleringen, eller annullér den.

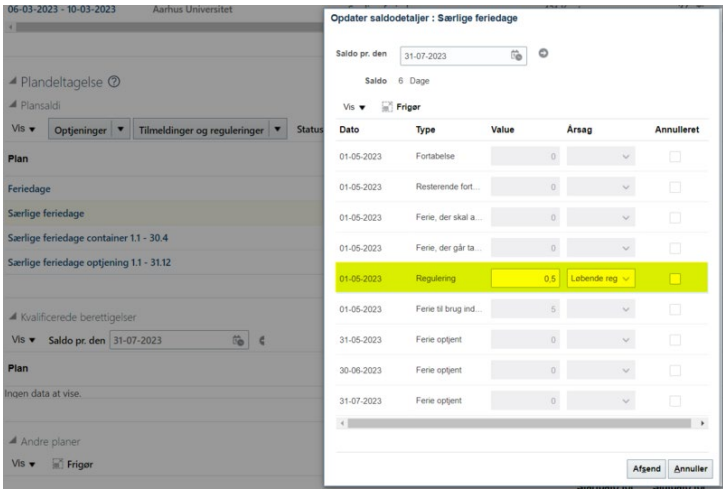

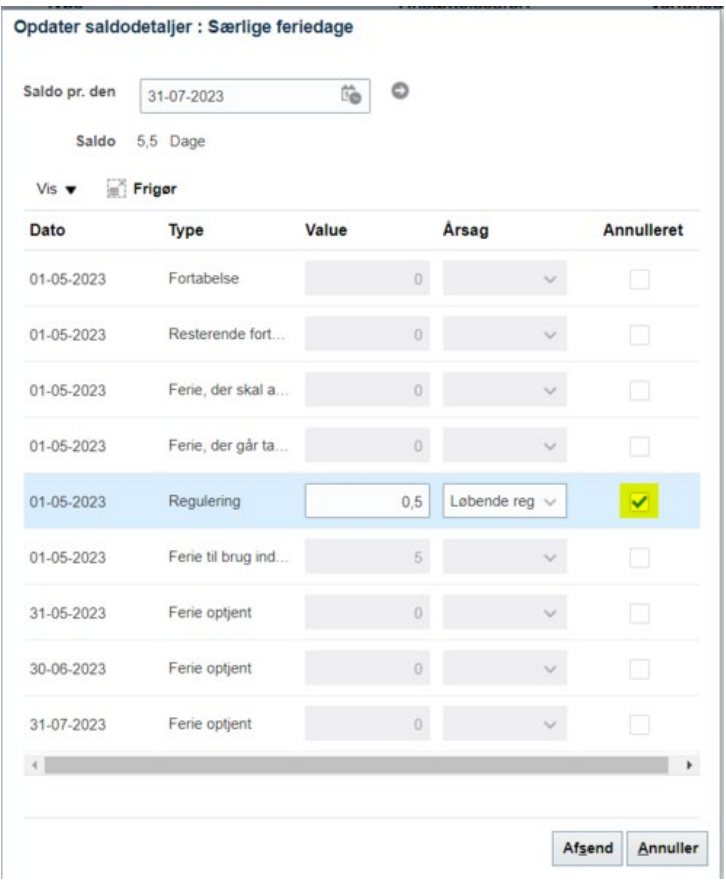